## **Manuál na obsluhu služby KOMENS v Bakalářích**

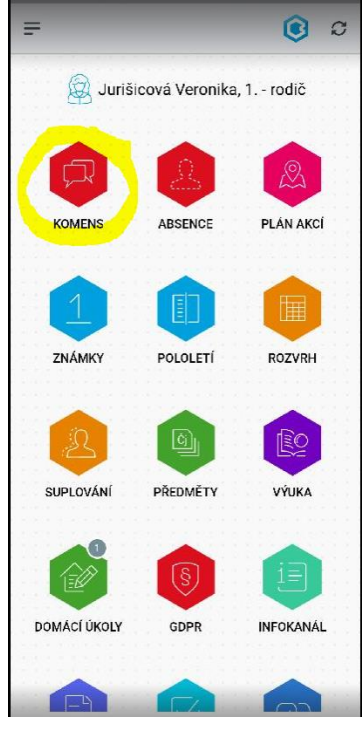

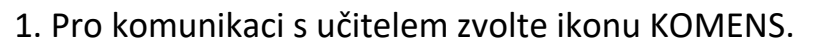

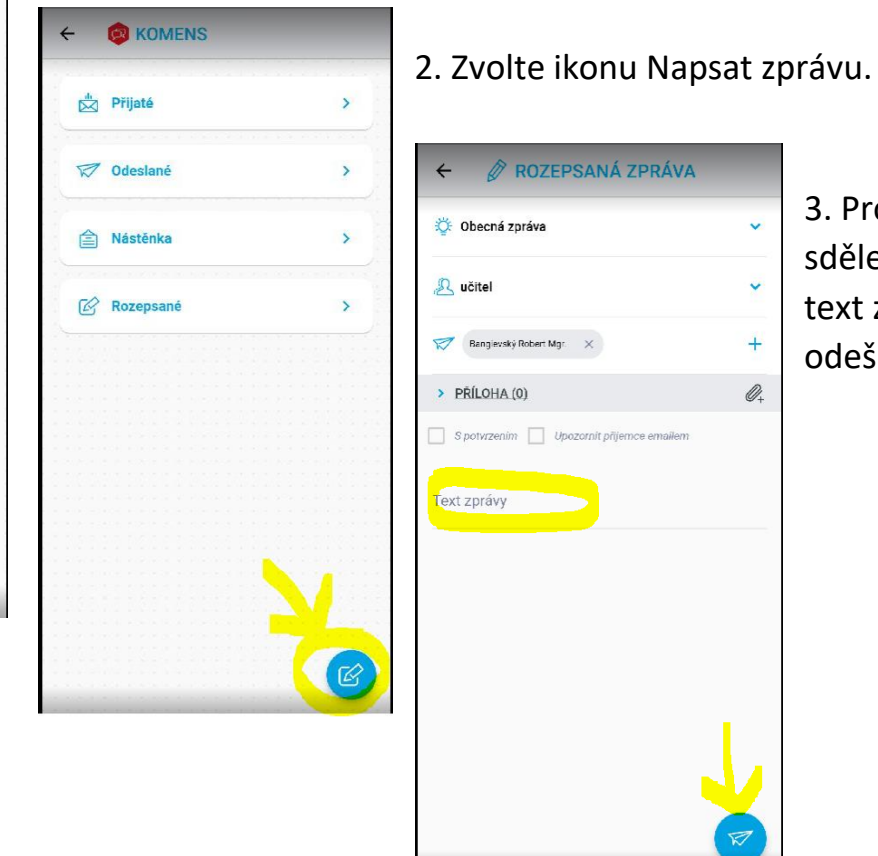

3. Pro obecné sdělení napište text zprávy a odešlete.

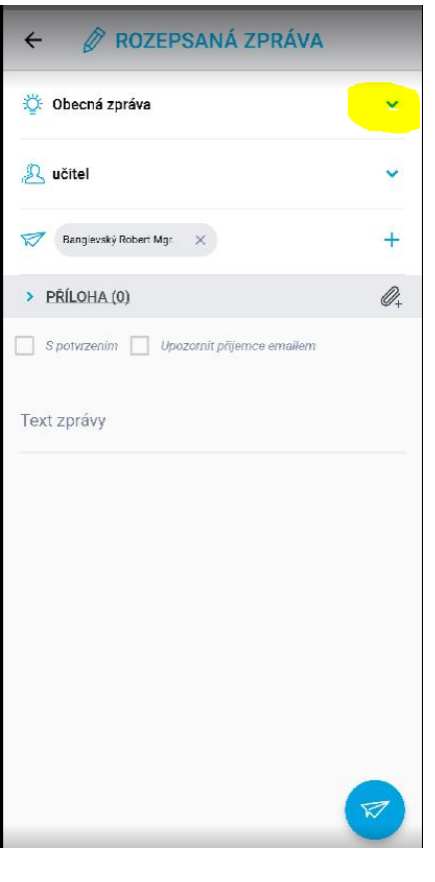

4. Pro omluvení absence klikněte na šipku.

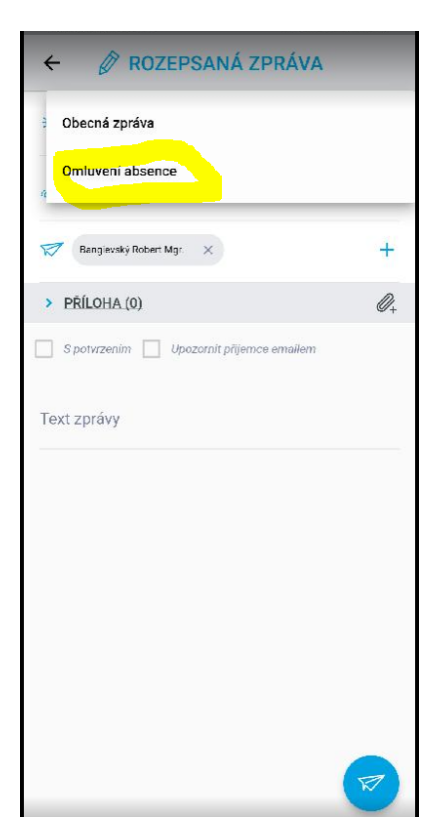

5. Zvolte Omluvení absence.

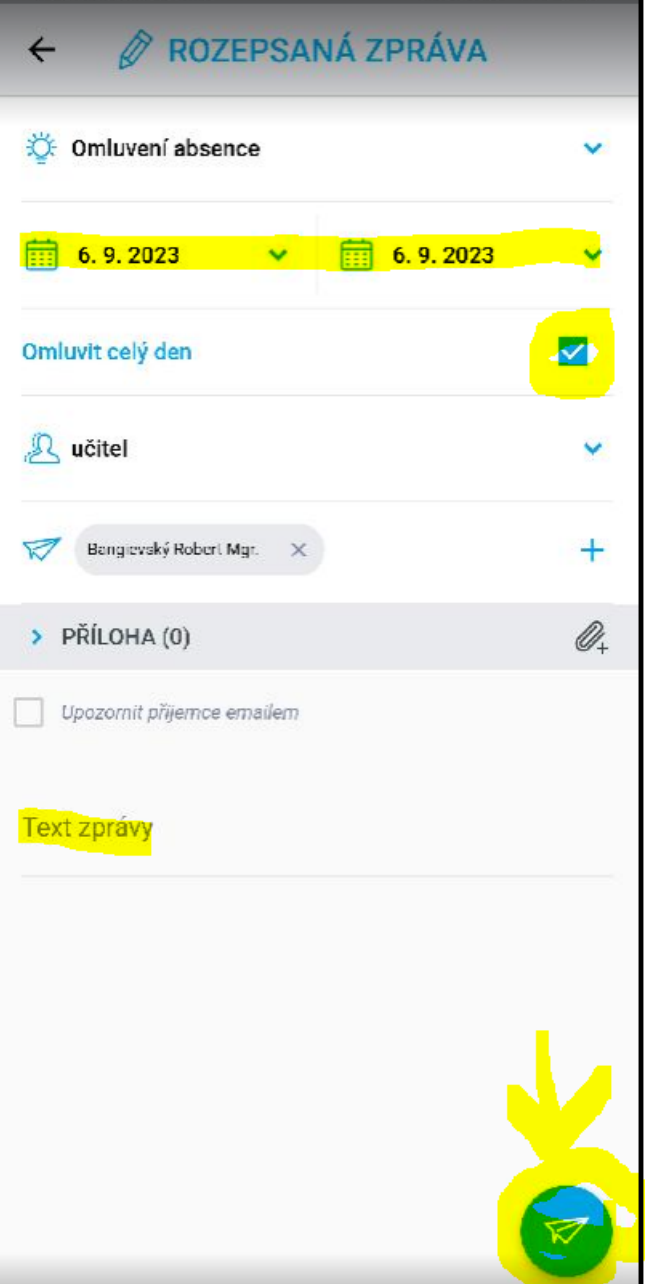

6. Navolte termín absence, zda se jedná o celý den, případně jen několik hodin. Napište důvod absence a zvolte Odeslat.